# Major updates

- Undo/Redo function
- Improvement of auto point detection function
- Add error redo function
- Update flexibility: for example size of glass function.

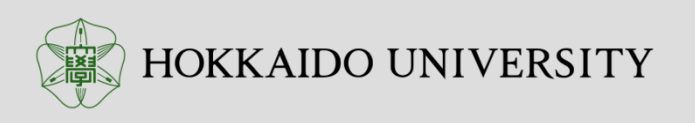

## Undo/Redo

- **Undo/redo function** was implemented. We can undo/redo **almost all operations.**
	- Undo: Ctrl‐<sup>z</sup>
	- Redo: Ctrl‐shift‐<sup>z</sup>

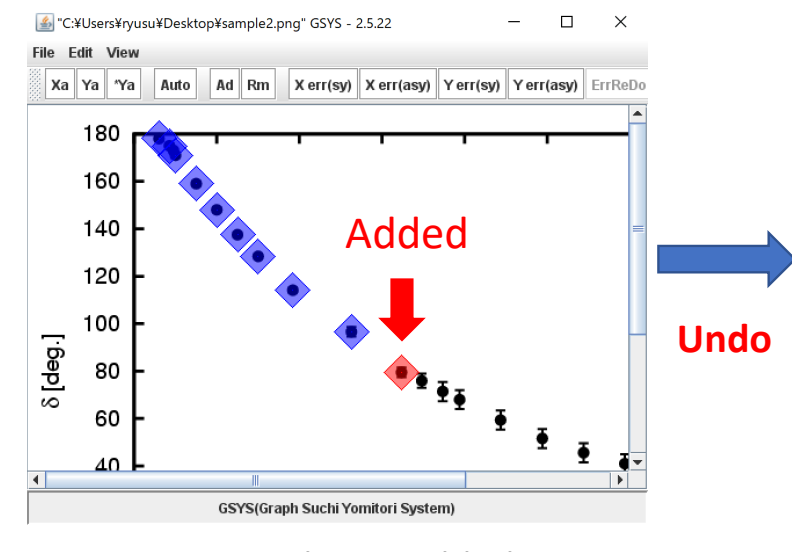

Points are being added.

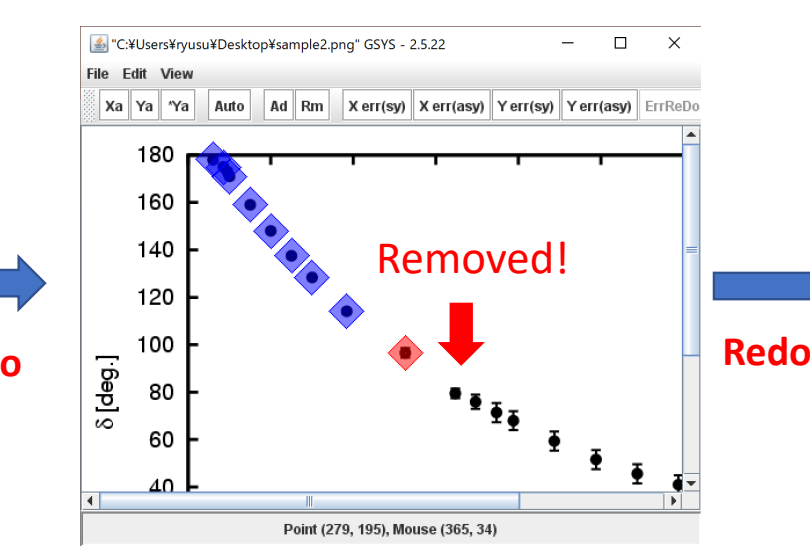

If Ctrl-z is pressed (Undo), the last operation (add point) was canceled.

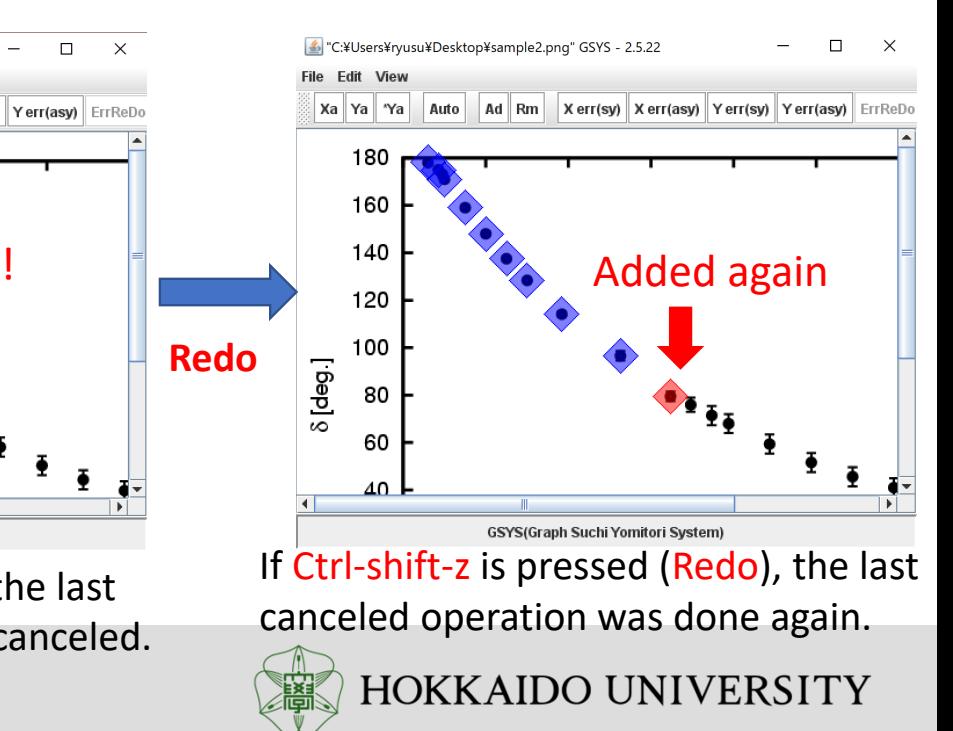

#### Improve automatically point detection function

• Automatically point detection function was improved.

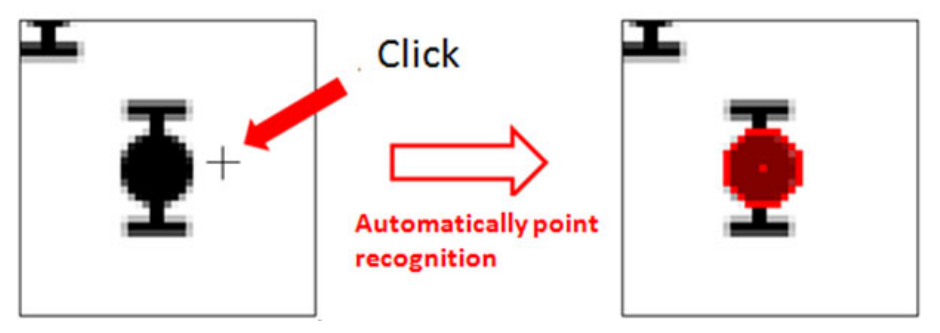

point will be automatically recognized, even if you don't click exactly.

• If this function does not work, please check the property dialogs and enable this function.

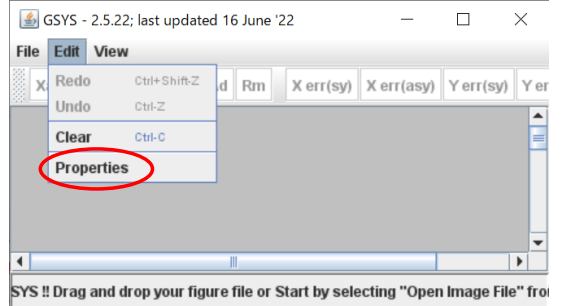

1. Please select "properties" from "Edit" on the menu bar.

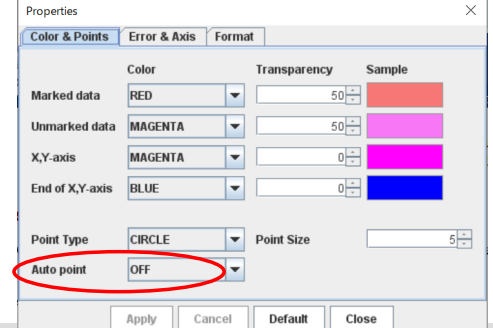

2. Then Properties window will appear. Check Auto point property.

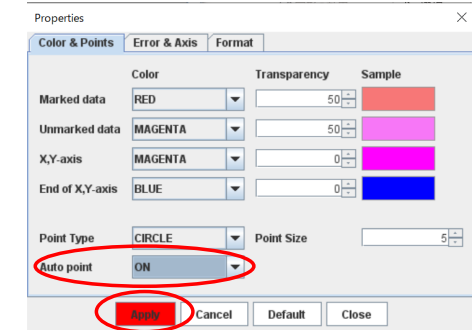

3. Change "Auto point" to "ON" if "OFF" is selected. 4. Please put "Apply" button to be disabled.

## Add Error redo function

- This function helps users to digitize the error bars, if the error-bars of data are almost same.
- Of course, following example is not adequate.

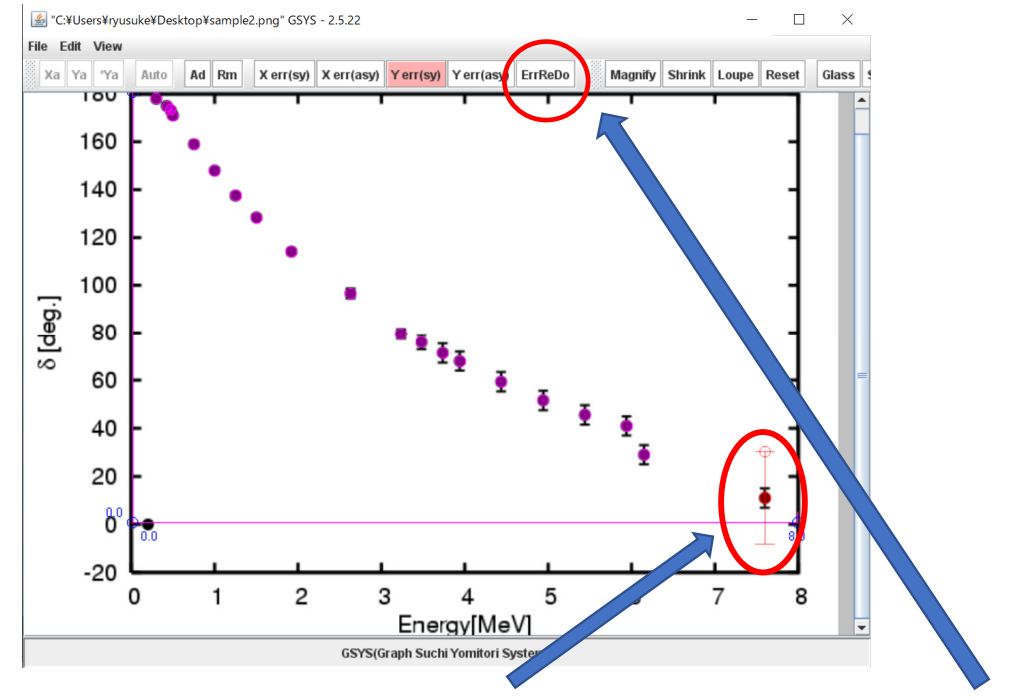

After setting error bar, press ErrReDo button. Same error bars are set to remining points.

This is originally Dr. Andrey Denikin's idea.

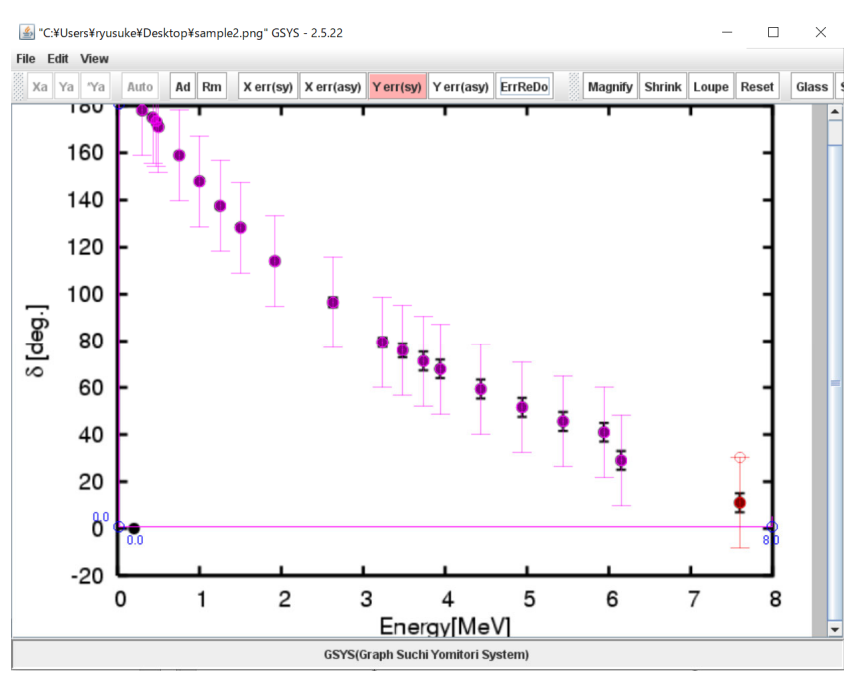

# Update flexibility

- Magnifying glass function: size of Magnifying glass can be resized by dragging.
- Using magnifying glass function, you can enlarge the figure partially. Usual operation can be performed on this glass window.

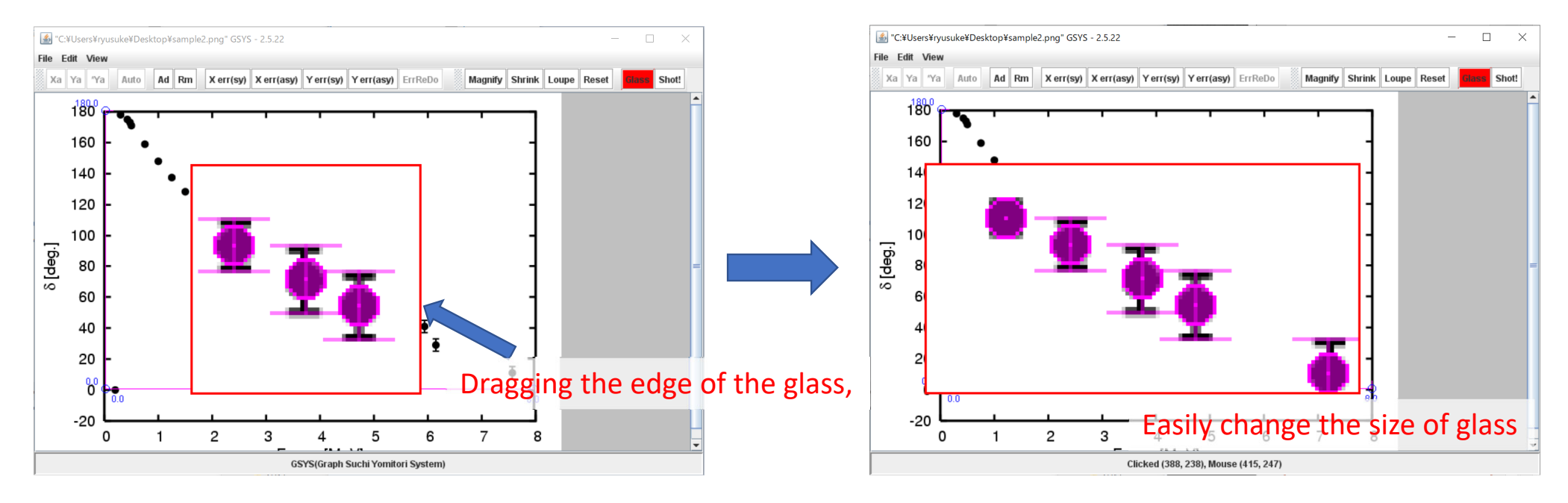

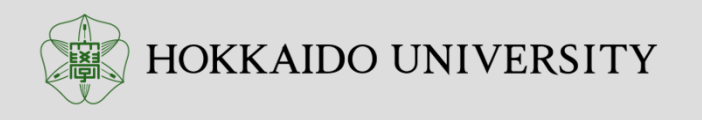